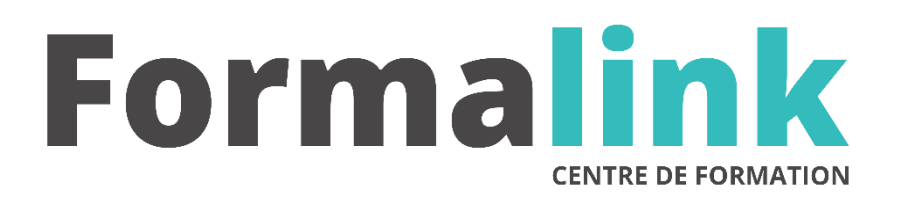

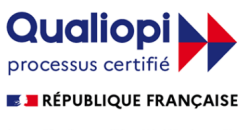

La certification qualité a été délivrée au titre<br>de la catégorie d'action suivante :<br>ACTION DE FORMATION

# **ARC +**

# *Réalisation de dessins 2D et 3D*

**PUBLIC PUBLIC PUBLIC** 

Designers, architectes, maquettistes.

Avoir des connaissances en matière d'informatique et de PAO.

# **MODALITÉS D'ÉVALUATION**

# *Exercice pratique*

#### **OBJECTIVE OBJECTIF**

*A l'issue de la formation, le stagiaire sera capable de : Maitriser le logiciel ARC+.*

# **DUREE**

*35 heures, 5 jours.*

**LIEU DE FORMATION**

Voir convention.

# **DATE**

Voir convention.

**NOMBRE MINIMUM ET MAXIMUM DE STAGAIRES PAR SESSION**

Minimum : 1 - Maximum : 12

# **FORMALISATION A L 'ISSUE DE LA FORMATION**

Remise d'un attestation de formation.

# **SUIVI DE LA FORMATION**

Feuille de présence.

# **MÉTHODES ET OUTILS PÉDAGOGIQUES**

Formation dispensée par un formateur professionnel spécialisé principalement dans la 3D.

Supports et Méthodes pédagogiques : PC Complet, Logiciel, connexion internet tableau mural et divers supports de cours Formation théorique et pratique.

# *DESCRIPTION*

# *1er jour.*

**FORMATION**

# **Introduction à ARC+**

# **Présentation de l'espace de travail**

# **Les principaux modes de travail**

- Mode géométrique ou de modélisation
- Mode solide ou de visualisation
- Mode de calcul de surfaces
- Mode quantité (calcul de volumes et de surface)
- Mode DSG ou de mise en page

#### **Les différents plans de visualisation**

#### **Les fenêtres de travail**

#### **Les fenêtres de contrôles**

- Contrôle en plan XY
- Contrôle en plan YZ
- Contrôle en plan XZ
- Contrôle de zoom

#### **Le concept des objets paramétriques**

# *2ème jour*

#### **Outils de base et boîtes de dialogues**

#### **L'écran Arc+**

- La barre d'outils « Etat »
- La barre d'outils « Modes »
- La barre d'outils « Coordonnées »
- La ligne de commande
- La barre d'état
- La barre d'outils « MAIN »
- Les unités de travail
- L'échelle « écran »
- L'affichage des axes
- Sauvegarde d'une configuration

#### **Les différents modes d'accès aux commandes**

• (menus, barres d'outils, ligne de commande, raccourcis clavier, touches de fonction)

#### **Désignation d'un point**

- l'adressage (coordonnées absolues, coordonnées relatives, coordonnées polaires).
- Accrochage curseur

#### **Les différentes fonctions de la souris**

#### **Les différents Attributs de lignes**

#### **Les zooms**

**Changement de plan de travail (ALTITUDE OU PROFONDEUR)**

# **3ème jour**

#### **Les polygones et les solides Les polygones**

### **Les solides simples (positifs et négatifs)**

#### **Les solides complexes**

- solides de révolution
- solides coupés
- solides résultats d'opérations booléennes …

# **Outils avancés**

**Les sélections Les différentes grilles Les lignes d'aides Les calques**

#### **Edition**

•

**Les commandes de duplication**

- **Les commandes de déplacement**
- **Les commandes d'étirement**
- **Les commandes de redimensionnement**
- **Les commandes de décomposition**

# **Murs et ouvertures**

# **LES MURS**

#### **Modélisation**

- choix d'un mur en catalogue
- saisie d'un mur
- création d'un mur en catalogue
- les différentes jonctions entre murs
- création en catalogue d'une jonction en T
- les murs courbes

#### **Edition**

- modification de la hauteur
- modification de la longueur
- coupure d'un mur
- insertion d'un motif ou de hachure dans une couche d'un mur
- remplacement d'un type de mur par un autre type de mur

#### **LES OUVERTURES**

#### **Modélisation**

- choix d'une ouverture en catalogue
- paramétrage
	- saisie d'une ouverture
- copie d'ouverture
- les ouvertures des murs courbes

#### **Edition**

- suppression d'une ouverture
- déplacement d'une ouverture
- Modification du sens d'ouverture
- modification de la hauteur d'allège
- modification des différentes dimensions
- remplacement d'une ouverture par un autre modèle

#### **Les conditions de fin de mur**

# *4ème jour*

# **L'habillage**

- **Les hachures**
	- le texte
	- définition des attributs
	- saisie
	- édition

# **La cotation**

- définition des attributs
- saisie
- édition

# **Les objets placés et catalogues**

**Les objets de catalogues Les fichiers placés Les objets paramétrables Ajout d'objets aux catalogues**

# **Les dalles**

**Les toitures**

#### **Les escaliers**

**Escaliers par paramètres Escaliers par espace défini**

# *5ème jour*

### **Calculs de vues et sauvegardes des vues Elévations, axonométries, perspectives**

**Coupes**

#### **Mise en page**

**Mise en route du mode DSG , choix du format de papier Placement d'un dessin sur une feuille Edition d'un dessin Edition d'une feuille**

#### **Impression**